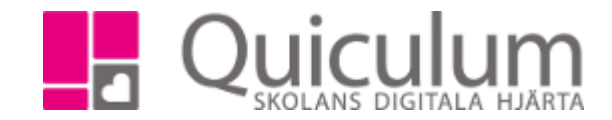

# Informationsblad ledighetsansökan

*För ledighetsansökan finns två olika inställningar som man kan göra på skolan. Antingen skickas ledighetsansökan till mentor eller till rektor. Som standard vid uppsättning av en ny skola så skickas ledighetsansöka till mentor men med undantaget att om eleven inte har tilldelats någon mentor så skickas ledighetsansökan till alla med admin-rollen.*

## Så här fungerar det ALLTID oavsett inställning under "information om inställningar"

## Steg 1

Vårdnadshavare 1 ansöker om ledighet för sitt barn.

- Ett meddelande skickas då till vårdnadshavare 2 med information om att en ledighetsansökan skickats in för barnet. Meddelandet som skickas till vårdnadshavare 2 är en hel kopia på ansökan som vårdnadshavare 1 har skickat.

#### Steg 2

Ledighetsansökan besvaras av personal (av antingen mentor, admin, rektor)

När ledighetsansökan besvaras så skickas svaret till både vårdnadshavare 1 och 2. Båda vårdnadshavarna ser samma information, om ledighetsansökan är besvarad samt om personalen skrivit ett fritextmeddelande.

#### Information om inställningarna:

## Om eleven har mentor och skolan inte bockat i "skicka ledighetsansökan till rektor"

Då skickas ledighetsansöka till mentor för eleven. Har eleven fler mentorer så skickas ledighetsansökan till alla elevens mentorer. När en mentor svarar får de andra mentorerna ett meddelande med kopia på svaret. Där det framgår vilka datum det gäller och om ledighetsansökan är accepterad eller avslagen.

# Om skolan valt att ledighetsansökan ska skickas till rektor så skickas ledighetsansökan till alla med rektorsrollen (alltså inte bara rektorn på skolan).

När rektor besvarat ledighetsansökan så skickas svaret **även** till mentor. Där det framgår vilka datum det gäller och om ledighetsansökan är accepterad eller avslagen.

Har ledighetsansökan skickats till flera i personalen (t ex alla med rektorsrollen) och en med rektorsroll svarar på ledighetsansökan så ser övriga med rektorsrollen svaret. Det ser dom under meddelande på ansökan, den kommer då ha ändrat "Status" från "obekräftad" till "Accepterad" eller "avslag". Dock får övriga med rektorsrollen inte ett nytt meddelande med det svaret, utan de måste kolla på originalmeddelandet.

Om "skicka ledighetsansökan till rektor" inte är aktiverad och eleven inte har någon mentor så skickas ledighetsansökan till alla på skolan med adminrollen.

Svaret som admin skickar fungerar då på samma sätt som rektorsrollen (info i stycket ovan)